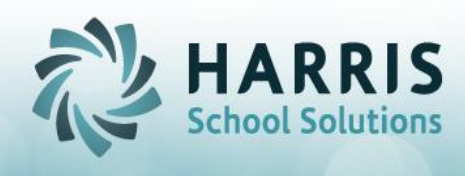

## **Student Enrollment Scenarios**

- $\triangleright$  How to correct a missing program status:
	- o **Issue**: This occurs when a student class change has been done out of sequence. The proper sequence is to end the class the student is leaving first using Change Existing , then create the new class using the Create New Tab.
	- o **Correction**:
		- In Student Scheduling, (must use this module)
			- Change existing tab:
				- o Write down the new class and old class
				- o From the Class Grid, select the new class the student changed to
				- o Change the calendar to be 999999
				- o Select a program status,"Currently Enrolled"
				- o Save.
			- Change Existing:
				- o Select the old course/class from class grid for which the student has changed
				- o Enter the end date for the change
				- o Select the appropriate program status
				- o Save
			- Create New tab:
				- o Re-create new class:
					- select the course/class the student changed in to from the dropdown
					- Enter all appropriate information
					- Leave the currently enrolled program status
					- Save
			- Change Existing Tab:
				- o Verify the 2 schedules now exist
				- o Verify the appropriate program statuses
				- o Verify the new schedule no longer has a 999999 calendar.

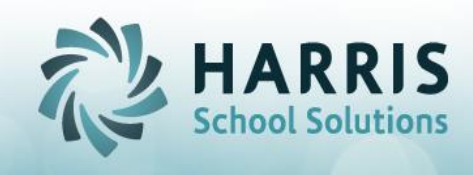

- District Updates:
	- o Verify you now have 2 Enrollment records for the Change
	- o Verify each enrollment has its own appropriate Program Status.
- History Tab:
	- o Both scheduled classes should now appear under their appropriate enrollment program date range
- **Proper Procedure sequence for changing classes, changing District/School, etc to prevent the program status issue:**
	- o Always end the old class first using the change existing tab
	- o then create the new class, using the Create New class tab.
	- o For concurrent enrollments:
		- End the current class schedule as of the day prior to the concurrent enrollment.
		- Re-enroll student in both concurrent classes for the new begin and end date range

## **INVALID PROGRAM STATUS …error message:**

o This error means you are trying to end an enrollment /schedule with a program Status of "CURRENTLY ENROLLED" . Not permitted. When entering an end date, you must always select a program status other than "Currently Enrolled". Only students with an end date of 01/01/1900 can have a program status of "Currently Enrolled".

## **MULTI-LOCATION SITES**

- o When a student switches campuses you need to use Student Scheduling to WITHDRAW the student from their OLD campus using a W02\_00 Student transferred to another public school in the same LEA and then create a NEW ENROLLMENT for them in their new campus using the re-entry code R2.
	- This is required for the State because they see the campuses as separte LEA's – so think of it this way "it would be like

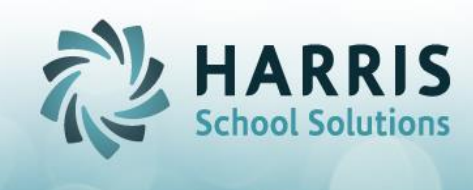

they are leaving your CTC and going to a different CTC" that is how the State needs it handled for reporting purposes.

• Then when creating export files for PIMS submissions you will see an enrollment and withdrawal codes for the FORMER campus in addtion to another enrollment for the CURRENT campus